# **TaskbarUtils License Key [Latest] 2022**

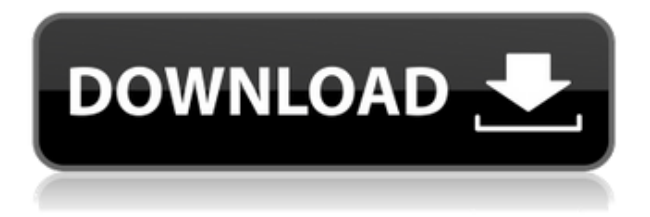

## **TaskbarUtils Crack [Latest-2022]**

All in all, TaskbarUtils Download With Full Crack can bring a pop of color to your system tray, while also showing you the exact battery level when you hover your mouse over it. It does not include any warnings when the battery gets low, but it will blend smoothly with your entire desktop look since it supports light and dark themes. The Details A custom system tray icon with customizable battery percentage Battery level to check at all times Switch to power saving mode on a specific battery percentage Updates the status on your mobile devices No requirements, works with any Windows version Supported desktop themes Supported languages: English, French, Spanish, Russian Download TaskbarUtils Torrent Download TaskbarUtils Crack Keygen - Easy and Fast TaskbarUtils Product Key is a great solution to keep an eye on your battery levels. It can also help with system tray icons that cannot use Windows interface. You can customize the icon style of TaskbarUtils if it suits your preferences. It runs invisibly in the system tray, so you do not need to clutter the taskbar with icons. You can view the battery levels just by clicking on the icon. Once you need to know how much battery you have left, simply press the icon and it will show you the battery level. If you need to switch to power saving mode on your battery levels, you can just set the lower limit and the application will automatically turn on and off the power on and off to save energy. Battery level to check at all times It comes with a hidden power monitoring feature to ensure that your battery always have a sufficient amount of power. It will inform you in a nice popup window if you have low battery level. Updates the status on your mobile devices You can also use TaskbarUtils to update the status of your mobile devices if you use

such devices for a long time. To make sure that you are always updated, simply set up the application to run automatically each time you login to your mobile devices. Frequently Asked Questions No, you do not need to have any specific configuration in your PC. All you need to do is just click on the icon in the system tray and it will open the Power Options panel, which is in a standard location. The latest version of TaskbarUtils does not have any updates. What happens if TaskbarUtils is no longer supported

#### **TaskbarUtils Crack+**

This extension allows you to run all macros you have written in a defined keyboard shortcut Installation: Drag and drop this extension into the extensions folder. After installation you will be able to use a new macro button in the text boxes of all Macros. You can define new macro's directly on this button. You can activate the macro directly. Keyboard Shortcut: Ctrl+Alt+V Remarks: Macro's must be written in a valid script form. You can use the Format button in the macro window to convert your script to a valid script. When the user opens the Save Window the macro is saved to a file. A special symbol is added to the file name, allowing you to identify macros in the file later. Permissions: You are allowed to use the provided scripts, macros and settings in the settings dialog. Regards, Alexy Omnifocus is a highly customizable tray based task manager with drag and drop features, that will keep your workflow organised and in sync. The current version supports: • task and notes grouping • sorting by task name and date • persistent checklists, which are automatically created for every task • reminder alerts and progress reminders when working on a task The extension is available for both light and dark versions of Windows, and works for all desktops without providing any special settings. Extension Description: TaskbarUtils is a simple system tray based tool that provides a very handy tool to keep an eye on what you have to do next. With Omnifocus you can quickly and easily: • schedule recurring tasks and tasks with reminders • drag and drop tasks from anywhere on the desktop to the right tray • share tasks and folders easily, right from the desktop • create persistent checklists • easily group tasks together • sort by title and date • create reminders for tasks, right from the menu • mark tasks as finished The extension can be accessed from the settings menu of Omnifocus, or it can be accessed directly from the system tray, where it provides a handful of customization options for its background color and icon. Once you are done with that, you can leave the extension in its defaults state. You can easily remove or add new presets, as well as adjust the tray size and color, and create more specific settings if necessary. Finally, you can use the extension under a light or dark

background, with all the customizations you 2edc1e01e8

## **TaskbarUtils Crack+**

TaskbarUtils is a free utility developed by Evan Zelick. You can use it without registration and it doesn't have any spyware or adware included. Windows 7 Ultimate SP1 64bit Windows 7 Ultimate SP1 64bit Windows 7 Ultimate SP1 64bit is a major update of Windows 7 Ultimate. It has been released on April 2012 by Microsoft. The new version is packed with numerous new features, including Windows Store apps, Skype video calling and Windows Live apps. Here we have provided you the download link for Windows 7 Ultimate SP1 64bit. This post will teach you how to use Microsoft's built-in control panel to change the date and time settings on Windows 7 Ultimate. If you are looking for Windows 7 Ultimate 64bit, you have just come to the right place. This post will help you to install Windows 7 Ultimate 64bit. In this post, we will be discussing everything regarding the installation of Windows 7 Ultimate SP1 64bit in your PC. The operating system contains the latest feature, applications, and tools. This post will teach you how to install and update your Windows 7 in a Single Command Line. You can also use this post to keep your device secured and updated. This post will provide you the steps to update your device with help of command line. This post will teach you how to upgrade your Windows 7 from 32bit to 64bit. The instructions are valid for Windows 7 64bit. You can also download HP support software here to fix Windows related issues and troubleshooting. Here we have provided you the link to download the latest version of Windows 7 64bit from the Microsoft. Windows 7 Ultimate SP1 64bit download The new version of Windows 7 Ultimate comes with some new features such as Windows Store Apps, Windows Live Apps, Power user features, new Control Panel, 3D games, Voice Recorder, etc. It also contains some applications that were not available in the earlier version of Windows. To download the latest version of Windows 7 Ultimate SP1 64bit, open an internet browser and head over to the download page of Microsoft. On the main page, you will find a button that reads "Download Windows 7 Ultimate". Click the download link and it will automatically start the download process. Once the download is complete, install it on your system by using the instructions given below. Tips: Use the updated Windows 7 disc to install

<https://joyme.io/incosconhe>

<https://techplanet.today/post/infowood-1992-professionalrarl-better> <https://reallygoodemails.com/syngpropbiri>

[https://techplanet.today/post/download-link-desain-kartu-nama-coreld](https://techplanet.today/post/download-link-desain-kartu-nama-coreldraw) [raw](https://techplanet.today/post/download-link-desain-kartu-nama-coreldraw)

<https://jemi.so/wzcook-untuk-windows-7-free-download-link> <https://jemi.so/construct2licensefilecrack-install> <https://reallygoodemails.com/prurobvrostbe>

#### **What's New In TaskbarUtils?**

When working on a laptop, you get portability above all, yet you constantly need to keep an eye on the battery level, lest it gets depleted when you are right in the middle of a task. TaskbarUtils can help you, by adding a new icon to the system tray to show you the battery level at all times. Discreet system tray icon Once you install it, TaskbarUtils sits quietly in the system tray, meaning that the taskbar will not get crowded on its account. Unfortunately, it does not notify you in any way if the battery level drops under a certain level, so you just need to check it on a regular basis, and view the battery level. Customize the new battery icon's looks The main function of TaskbarUtils is to provide you with a large database of icons that you can replace the default one with. You only need to access the Settings window, then click on each icon to preview its appearance in the system tray. After you found the one that matches your desktop theme or simply the one you like best, you can keep it as the standard one. Access the Power Options of Windows Another handy feature of TaskbarUtils is that double-clicking the system tray icon automatically opens the Power Options panel of the operating system. Thus, you can easily switch to a power saving plan if your battery levels get too low. To wrap it up All in all, TaskbarUtils can bring a pop of color to your system tray, while also showing you the exact battery level when you hover your mouse over it. It does not include any warnings when the battery gets low, but it will blend smoothly with your entire desktop look since it supports light and dark themes. This is a pretty interesting app. I'm not sure why people are complaining about it not being able to be easily uninstalled and not being able to do that, since I didn't encounter any of those problems. Originally posted by Vittorio. I had the same kind of problem. What I did was I installed the app, checked it in the All Programs list and I just went to remove it from there. It works fine when the app is installed, the only problem is that it isn't easy to uninstall it because it isn't listed in the Start menu or on the All Programs list. For your first post, this thread is not specifically about how to remove the app, but how to get the version info so you can update it. However, since you think it's silly to give you a link to download the.exe for v1.3, I will instead provide a link to the site where you can get the.exe. Originally posted by sgsr What is wrong with the previous versions? Nothing. v1.2 and v1.3 are fine. If you don

## **System Requirements For TaskbarUtils:**

\* Windows 7, 8, 10 \* Intel Pentium III 550MHz or higher \* 1GB RAM \* 5GB Hard Disk Space \* 1000MB of additional free disk space for installing Flash and Java \* Microsoft.NET Framework version 3.5 \* ActiveX control installed for Internet Explorer (for running NLSL) \* Microsoft DirectX 8.0 \* ADL (Active DirectX Layer) installed (for windowed rendering) \* IE version 6.0 or higher \* Open GL version 1.

Related links:

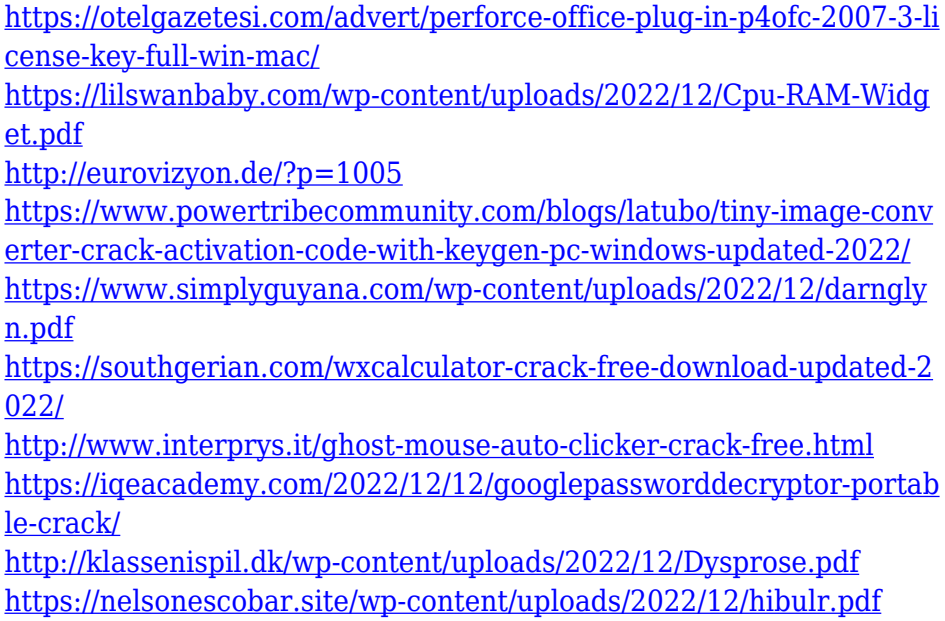